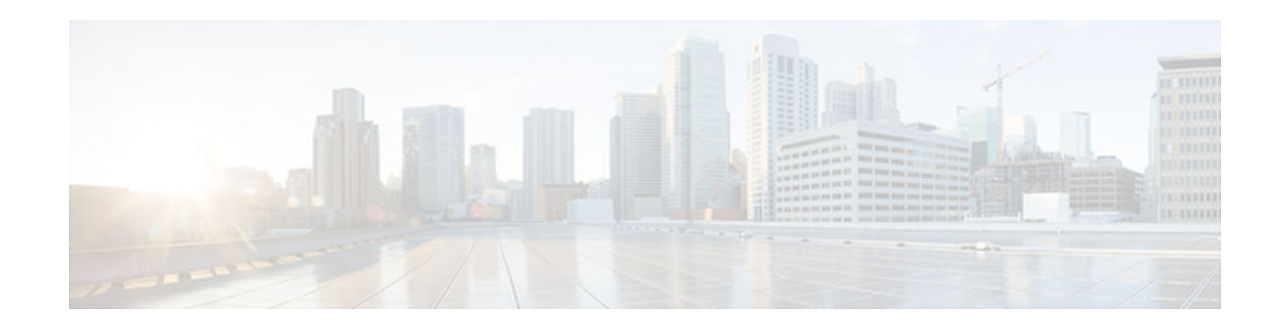

# **Configuring the Multiprotocol over ATM Client**

#### **Last Updated: December 4, 2012**

The Multiprotocol over ATM (MPOA) client (MPC) involves ingress/egress cache management, dataplane and control-plane virtual circuit connection (VCC) management, MPOA frame processing, and participation in MPOA protocol and MPOA flow detection.

- Finding Feature Information, page 1
- Information About the Multiprotocol over ATM Client, page 1
- [How to Configure the Multiprotocol over ATM Client, page 2](#page-1-0)
- [Configuration Examples for the Multiprotocol over ATM Client, page 4](#page-3-0)
- [Additional References, page 6](#page-5-0)
- [Feature Information for the Multiprotocol over ATM Client, page 7](#page-6-0)

# **Finding Feature Information**

Your software release may not support all the features documented in this module. For the latest caveats and feature information, see [Bug Search Tool](http://www.cisco.com/cisco/psn/bssprt/bss) and the release notes for your platform and software release. To find information about the features documented in this module, and to see a list of the releases in which each feature is supported, see the feature information table at the end of this module.

Use Cisco Feature Navigator to find information about platform support and Cisco software image support. To access Cisco Feature Navigator, go to [www.cisco.com/go/cfn.](http://www.cisco.com/go/cfn) An account on Cisco.com is not required.

# **Information About the Multiprotocol over ATM Client**

• MPC Software Module, page 1

### **MPC Software Module**

The MPC software module implements the functionality of the MPC in compliance with the ATM Forum MPOA specification. An MPC identifies packets sent to an MPOA-capable router over the nonbroadcast multi-access (NBMA) network and establishes a shortcut VCC to the egress MPC, if possible. The MPC then routes these packets directly over this shortcut VCC, bypassing the intermediate routers and enabling the fast routing of internetwork-layer packets across an NBMA network. The Catalyst 5000 series switch

# $\left\| \cdot \right\| \left\| \cdot \right\| \left\| \cdot \right\|$ **CISCO**

<span id="page-1-0"></span>can be designated as an MPC. If the Catalyst 5000 series switch is configured with an RSM/VIP2 (with an ATM interface) it can be configured as an MPC or an MPS.

A router is usually designated as an MPOA server (MPS), but can also be designated as an MPC. MPC on the router is primarily meant to provide router-initiated and router-terminated shortcuts for non-NBMA networks. For this reason, MPC information in this chapter primarily refers to the Catalyst 5000 series switch, and MPS information refers to the router or the RSM/VIP2 with an ATM interface in a Catalyst 5000 series switch.

## **How to Configure the Multiprotocol over ATM Client**

- Configuring the ELAN ID, page 2
- Configuring the MPC, page 2
- [Configuring the MPC Variables, page 3](#page-2-0)
- [Monitoring and Maintaining the MPC, page 4](#page-3-0)

### **Configuring the ELAN ID**

For MPOA to work properly, an LEC must belong to an ELAN that has a defined ELAN ID.

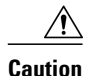

**Caution** If an ELAN ID is supplied, make sure both commands use the same elan-id value.

To obtain an ELAN ID, use either of the following commands in LANE database configuration mode.

**Note** To configure an MPC on a Catalyst 5000 series ATM module, establish a connection with the ATM module, enter privileged mode, and then enter configuration mode. For information on performing these tasks, refer to the *Catalyst 5000 Series Software Configuration Guide* .

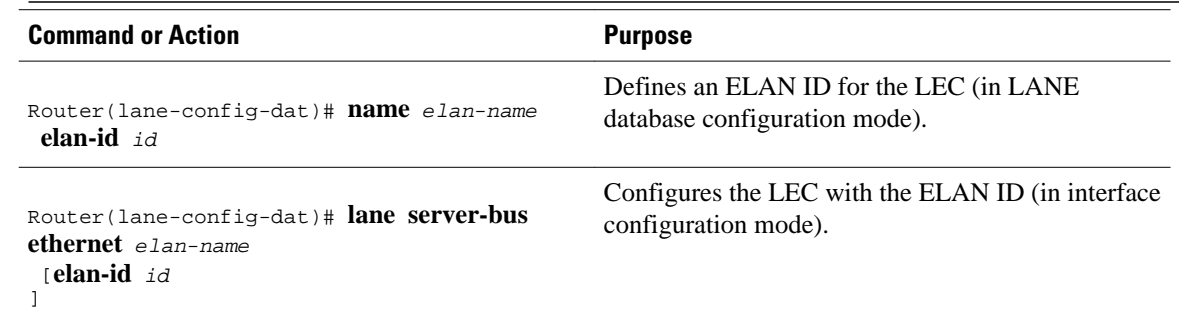

### **Configuring the MPC**

To configure an MPC on your network, perform the steps in this section.

#### <span id="page-2-0"></span>**SUMMARY STEPS**

- **1.** Router(config)# **mpoa client config name***mpc-name*
- **2.** Router(config-if)# **interface atm** {*mod-num/port-num* | *number* }
- **3.** Router(config-if)# **mpoa client name***mpc-name*
- **4.** Router(config-if)# **interface***atm-num.sub-interface-num*
- **5.** Router(config-if)# **lane client mpoa client name***mpc-name*
- **6.** Repeat Steps 4 and 5 for every LEC to be served by the MPC/MPS.

#### **DETAILED STEPS**

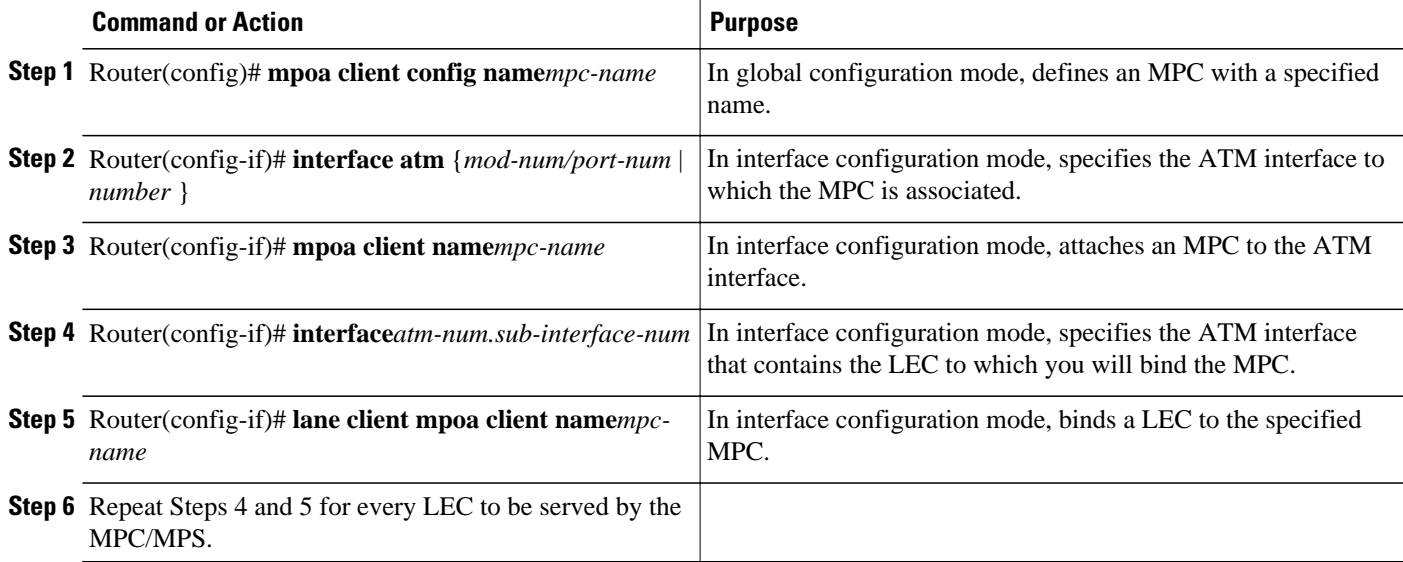

## **Configuring the MPC Variables**

An MPC has to be defined with a specified name before you can change its variables.

To change the variables for an MPC, perform the steps in this section.

#### **SUMMARY STEPS**

- **1.** Router(mpoa-client-config)# **mpoa client config name***mps-name*
- **2.** Router(mpoa-client-config)# **atm-address***atm-address*
- **3.** Router(mpoa-client-config)# **shortcut-frame-count***count*
- **4.** Router(mpoa-client-config)# **shortcut-frame-time***time*

#### **DETAILED STEPS**

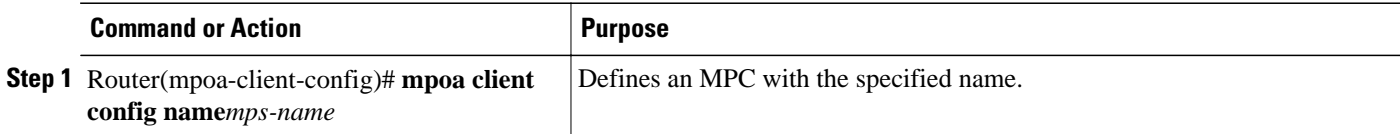

<span id="page-3-0"></span>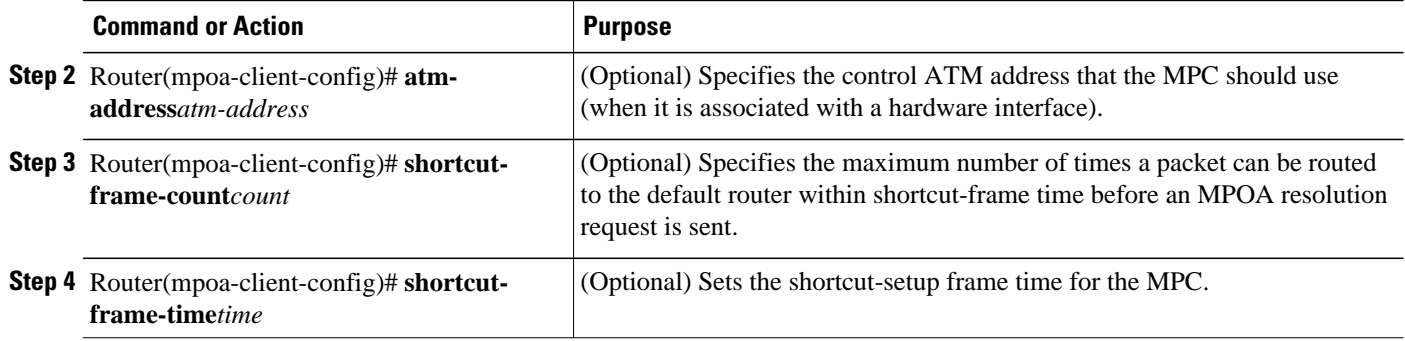

## **Monitoring and Maintaining the MPC**

To monitor and maintain the configuration of an MPC, use the following commands as needed.

#### **SUMMARY STEPS**

- **1.** Router# **show mpoa client** [**name***mpc-name* ]
- **2.** Router# **show mpoa client** [**name***mpc-name* ] **cache** [**ingress** | **egress**] [**ip-addr***ip-addr* ]
- **3.** Router# **show mpoa client** [**name***mpc-name* ] **statistics**
- **4.** Router# **clear mpoa client** [**name***mpc-name* ] **cache** [**ingress** | **egress**] [**ip-addr***ip-addr* ]
- **5.** Router# **show mpoa client** [**name***mpc-name* ] [*remote-device* ]
- **6.** Router# **show mpoa default-atm-addresses**

#### **DETAILED STEPS**

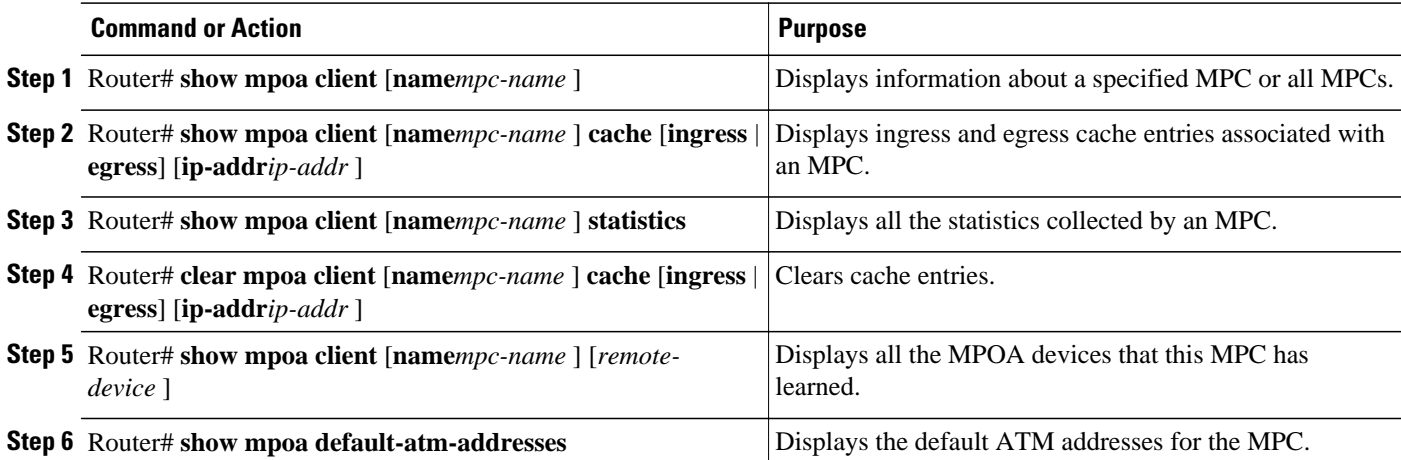

# **Configuration Examples for the Multiprotocol over ATM Client**

• [Configuring MCP Example, page 5](#page-4-0)

### <span id="page-4-0"></span>**Configuring MCP Example**

This section contains an example of the commands needed to configure an MPC. The lines beginning with exclamation points (!) are comments explaining the command shown on the subsequent line. The figure below shows an example of how you can configure your system to use MPOA.

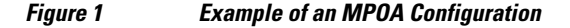

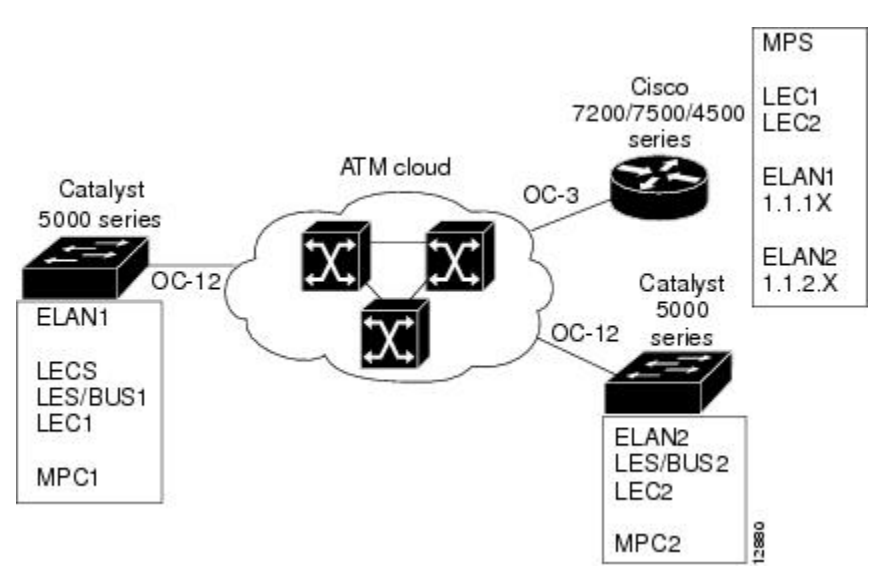

The following example shows how to configure the MPC and attach the MPC to a hardware interface:

```
! Define the MPC "MYMPC"
 mpoa client config name MYMPC
! Leave everything as default
 exit
! Specify the ATM interface to which the MPC is attached
 interface ATM 1/0
! Attach MPC MYMPC to the HW interface
 mpoa client name MYMPC
! Specify the ATM interface that contains the LEC to which you will bind the MPC
 interface atm 1/0.1
! Bind a LANE client to the specified MPC
 lane client mpoa client name MYMPC
! Go back up to global config mode
 exit
```
#### The following example shows a typical configuration file for the first MPC:

```
Current configuration:
!
version 11.3
! Go to LANE database config mode
  exit
lane database mpoa-test
hostname mpc-1
! Define the ELAN ID and ATM address
name elan1 server-atm-address 47.00918100000000613E5A2F01.006070174821.01
name elan1 elan-id 101
name elan2 server-atm-address 47.00918100000000613E5A2F01.006070174821.02
name elan2 elan-id 102
! Define the MPC "mpc-1"
mpoa client config name mpc-1
interface Ethernet0
```

```
! Go back up to global config mode
 exit
! Specify the ATM interface to which the MPC is attached
interface ATM0
atm pvc 1 0 5 qsaal
atm pvc 2 0 16 ilmi
lane config auto-config-atm-address 
lane config database mpoa-test
! Attach MPC mpc-1 to the HW interface
mpoa client name mpc-1
! Specify the ATM interface that contains the LEC to which you will bind the MPC
interface ATM0.1 multipoint
lane server-bus ethernet elan1
! Bind a LANE client to the specified MPC
lane client mpoa client name mpc-1
lane client ethernet 1 elan1
! Go back up to global config mode
 exit
```
The following example shows a typical configuration file for the second MPC:

```
Current configuration:
!
version 11.3
hostname mpc-2
! Go back up to global config mode
 exit
! Define the MPC "mpc-2"
mpoa client config name mpc-2
! Specify the ATM interface to which the MPC is attached
interface ATM0
atm pvc 1 0 5 qsaal
atm pvc 2 0 16 ilmi
mpoa client name mpc-2
! Specify the ATM interface that contains the LEC to which you will bind the MPC
interface ATM0.1 multipoint
lane server-bus ethernet elan2
lane client mpoa client name mpc-2
lane client ethernet 2 elan2
! Go back up to global config mode
 exit
```
## **Additional References**

The following sections provide references related to the Configuring the Multiprotocol over ATM Client feature.

#### **Related Documents**

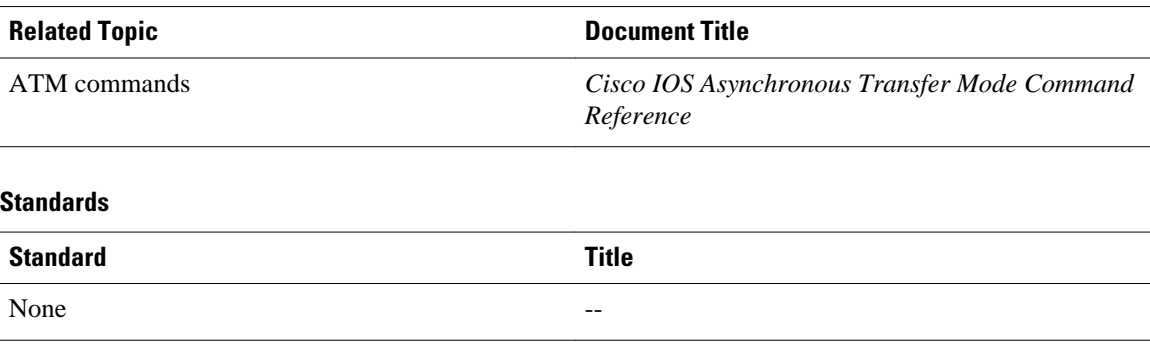

<span id="page-6-0"></span>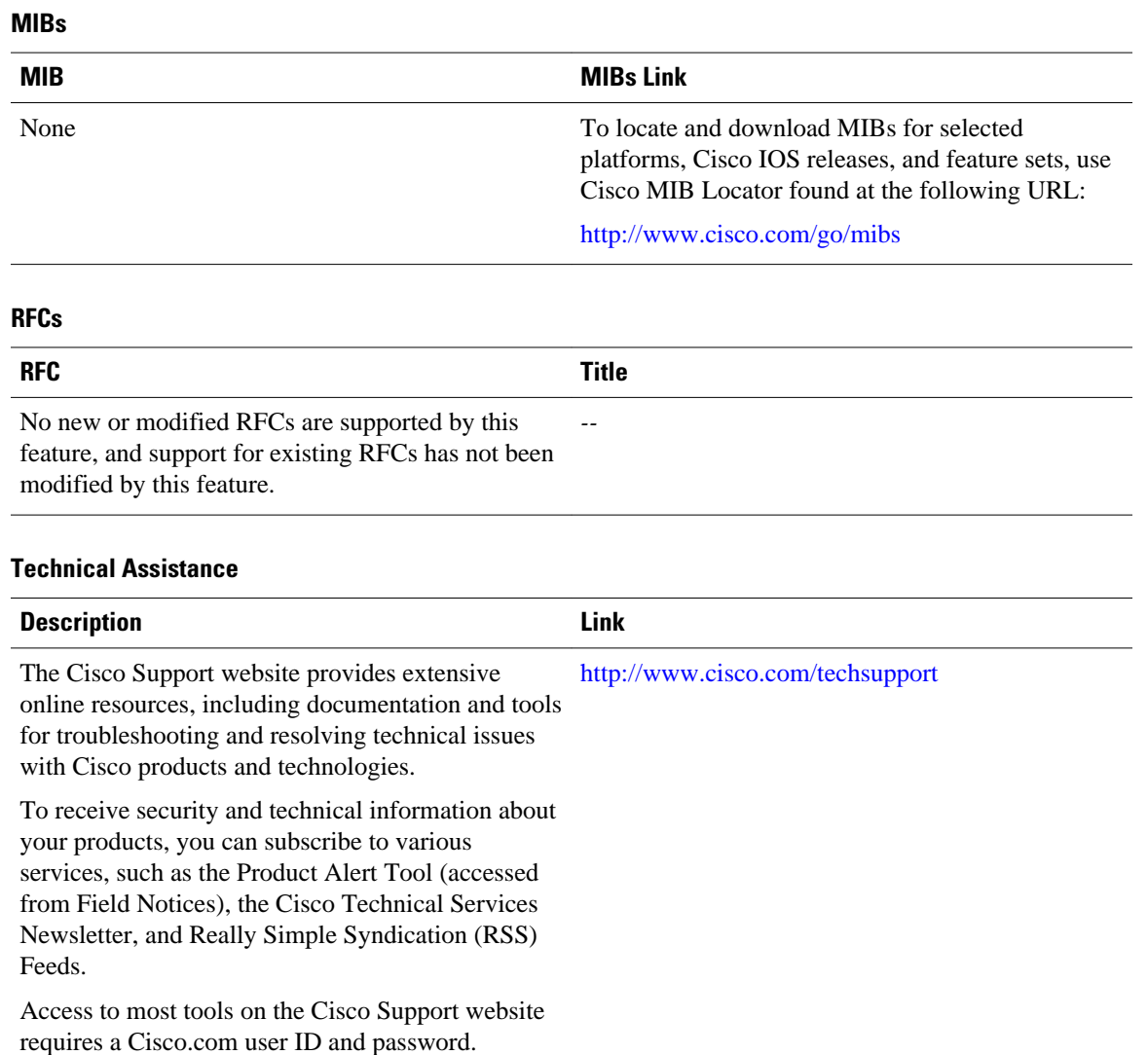

# **Feature Information for the Multiprotocol over ATM Client**

The following table provides release information about the feature or features described in this module. This table lists only the software release that introduced support for a given feature in a given software release train. Unless noted otherwise, subsequent releases of that software release train also support that feature.

Use Cisco Feature Navigator to find information about platform support and Cisco software image support. To access Cisco Feature Navigator, go to [www.cisco.com/go/cfn.](http://www.cisco.com/go/cfn) An account on Cisco.com is not required.

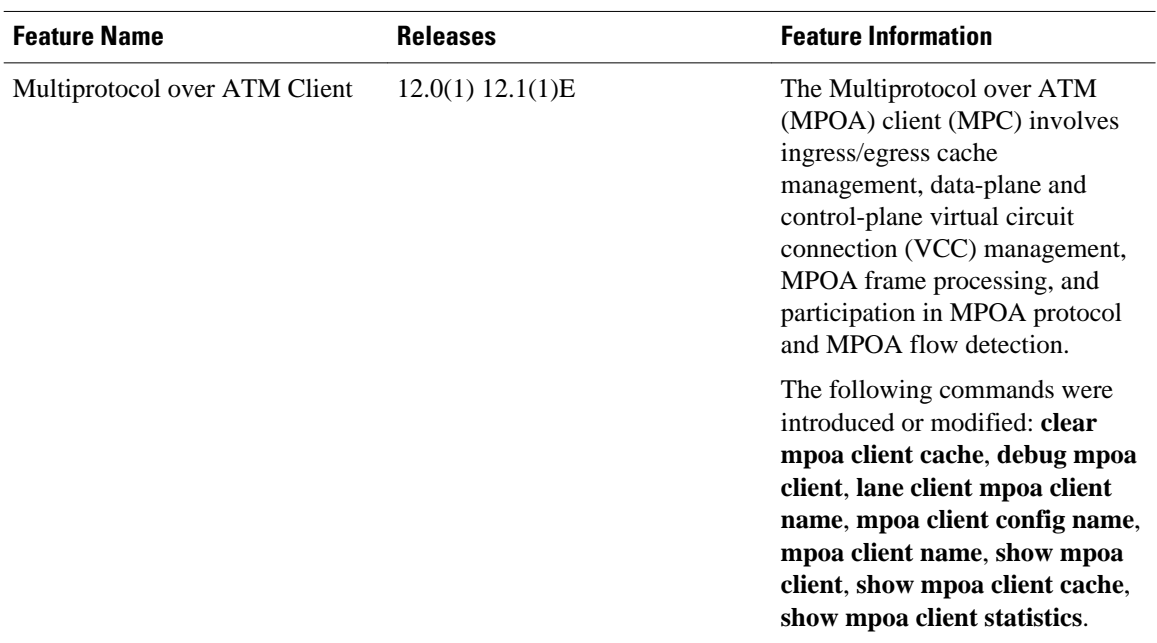

#### *Table 1 Feature Information for the Multiprotocol over ATM Client*

Cisco and the Cisco logo are trademarks or registered trademarks of Cisco and/or its affiliates in the U.S. and other countries. To view a list of Cisco trademarks, go to this URL: [www.cisco.com/go/trademarks](http://www.cisco.com/go/trademarks). Third-party trademarks mentioned are the property of their respective owners. The use of the word partner does not imply a partnership relationship between Cisco and any other company. (1110R)

Any Internet Protocol (IP) addresses and phone numbers used in this document are not intended to be actual addresses and phone numbers. Any examples, command display output, network topology diagrams, and other figures included in the document are shown for illustrative purposes only. Any use of actual IP addresses or phone numbers in illustrative content is unintentional and coincidental.

© 2012 Cisco Systems, Inc. All rights reserved.